# **Boletim Técnico**

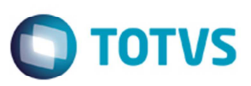

## **Gravar a Data de Entrada Informada em Tela no Processamento de Doc Frete**

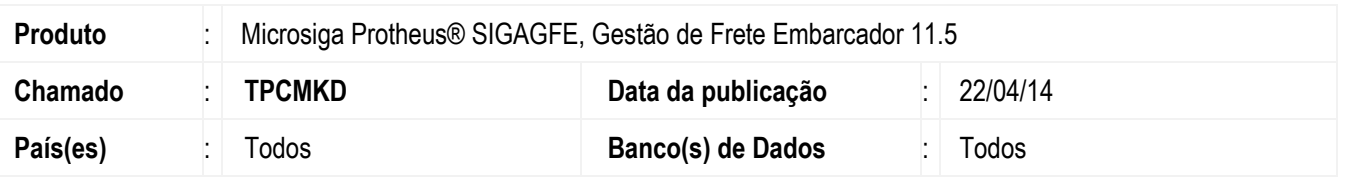

Melhoria no programa de importação EDI Conemb **(GFEA115A),** para que a rotina de processamento de arquivos CT-e e Conemb grave no documento de frete a data de entrada da tela da importação do XML.

Para viabilizar essa melhoria, é necessário aplicar o pacote de atualizações (*Patch*) deste chamado.

### **Procedimento para Utilização**

#### 1. Em **Gestão de Frete Embarcador** (**SIGAGFE**), acesse **Atualizações** > **Integrações** > **CT-e** > **Importar Ct-e**.

- 2. Importe um arquivo XML de CT-e.
- 3. Altere a data de entrega para uma data diferente da data em que foi importada.
- 4. Processe o arquivo, deverá gerar um documento de frete com data de entrada que foi alterada.
- 5. Acesse **Movimentações** >**Doc Frete/ Faturas** > **Documento de Frete**.
- 6. Verifique se a data de entrada foi gravada conforme a data que foi alterada.
- 7. Acesse **Atualizações** > **Integrações** > **EDI** > **Importar Conemb**.
- 8. Importe um arquivo XML de Conemb.
- 9. Altere a data de entrega para uma data diferente da data em que foi importada.
- 10. Processe o arquivo, deverá gerar um documento de frete com data de entrada que foi alterada.
- 11. Acesse **Movimentações** > **Doc Frete/ Faturas** > **Documento de Frete.**
- 12. Verifique se a data de entrada foi gravada conforme a data que foi alterada.

### **Informações Técnicas**

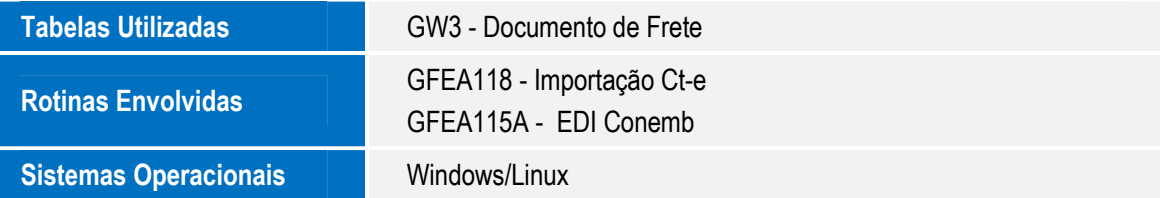

Este